<span id="page-0-0"></span>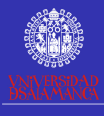

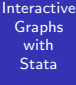

M.E.& C.C.

## Interactive Graphs with Stata

M. Escobar (modesto@usal.es) C. Calvo (cristinacalvolopez@usal.es)

University of Salamanca

2022 Spanish Stata Users Group meeting

Madrid, 22<sup>th</sup> October

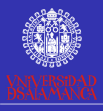

## <span id="page-1-0"></span>Presentation

Aims

[Interactive](#page-0-0) Graphs with Stata

M.E.& C.C. [Introduction](#page-1-0)

The aims of this presentation are:

- To show *network coincidence analysis*, which is a statistical framework to study concurrence of events.
- To present coin, an ado program that is able to perform this analysis.
- To show interactive graphs with Stata with the command netcoin.
- As an example, an analysis of people in the picture albums of an eminent character in the early  $20<sup>th</sup>$  century will be presented.
- This kind of representations can also be applied to
	- Social media analysis.
	- Content analysis of media and textbooks.
	- Multiresponse, glm and sem analysis in questionnaires.
	- Historical representation of eminent figures.

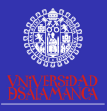

[Interactive](#page-0-0) Graphs with Stata M.E.& C.C.

**[Coincidence](#page-2-0)** 

# <span id="page-2-0"></span>Coincidence analysis

Definition

- Coincidence analysis is a set of techniques whose object is to detect which people, subjects, objects, attributes or events tend to appear at the same time in different delimited spaces.
	- These delimited spaces are called  $n$  scenarios, and are considered as units of analysis (i).
	- In each scenario a number of J events  $X_i$  may occur (1) or may not (0) occur.
	- We call incidence matrix  $(X)$  an  $n \times J$  matrix composed by 0 and 1, according to the incidence or not of every event  $X_i$
	- In order to make comparative analysis of coincidences, these scenarios may be classified in  $H$  sets

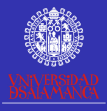

**[NCA](#page-2-0)** 

# An example of incidences matrix

Meeting the people

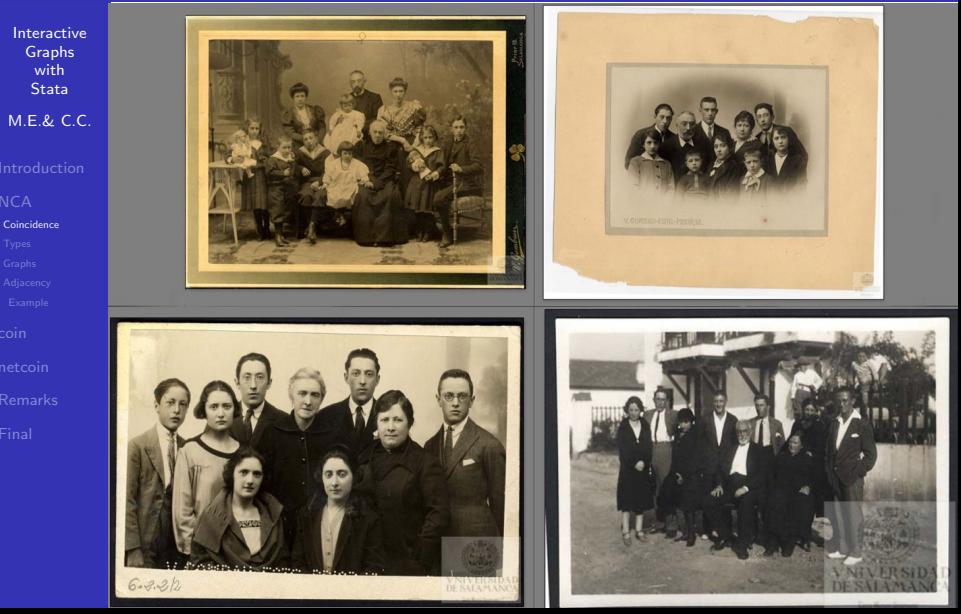

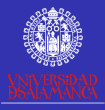

# An example of incidences matrix

Coding the people

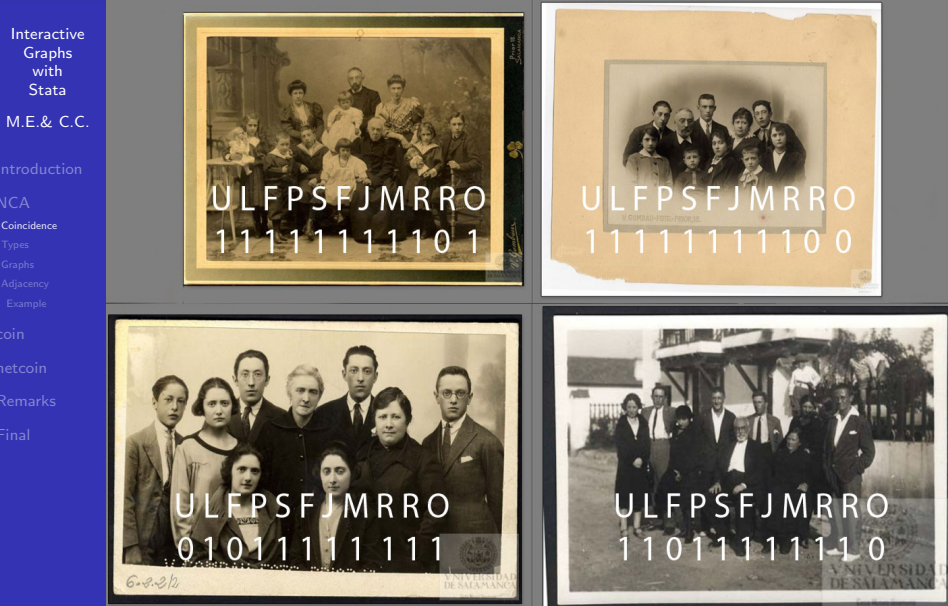

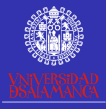

# Input of the analyses

Incidences matrix (appearance or not appearance of 8 events in 4 scenarios)

#### [Interactive](#page-0-0) Graphs with Stata

M.E.& C.C.

**[Coincidence](#page-2-0)** 

The input of the analysis is a  $X$  matrix constructed with  $i$  rows representing scenarios, and the  $j$  columns representing events:

$$
\mathbf{X} = \begin{bmatrix} 1 & 1 & 1 & 1 & 1 & 1 & 1 & 1 & 1 & 0 & 1 \\ 1 & 1 & 1 & 1 & 1 & 1 & 1 & 1 & 1 & 0 & 0 \\ 0 & 1 & 0 & 1 & 1 & 1 & 1 & 1 & 1 & 1 & 1 \\ 1 & 1 & 0 & 1 & 1 & 1 & 1 & 1 & 1 & 1 & 0 \end{bmatrix}
$$

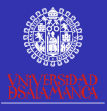

## Coincidences matrix

Definition

#### [Interactive](#page-0-0) Graphs with Stata

M.E.& C.C.

 $NCA$ 

**[Coincidence](#page-2-0)** 

• From the incidence matrix  $(X)$ , the coincidences matrix (F) can be obtained by

#### $F = X'X$

- where each element  $f_{ik}$  represents the number of scenarios where  $X_i$  and  $X_k$  are both 1, that is to say, the two events coincide.
- As may be imagined, there are special elements  $(f_{ii})$  in the diagonal, which represent the number of incidences of  $X_i$ in the n scenarios.

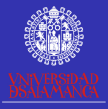

# Example of coincidences matrix

Coincidences matrix (co-appearances in the pictures)

1

[Interactive](#page-0-0) Graphs with **Stata** M.E.& C.C. [Coincidence](#page-2-0) The symmetric  $\bf{F}$  matrix is compose by *i* rows and *j* columns representing incidences (diagonal) and coincidences of events:  $F =$  $\sqrt{ }$  3 3 4 2 2 2 3 4 2 4 3 4 2 4 4 3 4 2 4 4 4 3 4 2 4 4 4 4 3 4 2 4 4 4 4 4 3 4 2 4 4 4 4 4 4 1 2 0 2 2 2 2 2 2 2 1 2 1 2 2 2 2 2 2 1 2

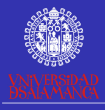

# <span id="page-8-0"></span>3 grades of coincidence

Mere and probable events

#### [Interactive](#page-0-0) Graphs with Stata

- M.E.& C.C.
- 
- $NCA$
- 
- [Types](#page-8-0)
- 
- 
- 
- 
- 
- 
- Two events ( $X_i$  and  $X_k$ ) are defined as 1) merely coincident if they occur in the same scenario at least once:  $[\exists_i(x_{ii} = 1 \land x_{ik} = 1)] \lor f_{ik} \geq 1$
- Additionally, two events  $(X_i$  and  $X_k$ ) are defined as 2) conditionally coincident if they occur more frequently than if they are independent:

$$
f_{jk} > \frac{f_{jj}f_{kk}}{n}
$$

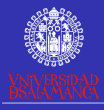

# 3 grades of coincidence (cont.)

Statistically probable events

[Interactive](#page-0-0) Graphs with Stata

M.E.& C.C.

[Types](#page-8-0)

And two events are 3) statistically conditional if the joint frequency of their events meets one of the following inequalities:

$$
\begin{aligned} \mathbf{P}(r_{jk} \le 0) &< c\\ \mathbf{P}(\theta_{jk} \le 1) &< c\\ \mathbf{P}(\mathbf{p}(X_j) - \mathbf{p}(X_j | X_k) &\le 0) &< c \end{aligned}
$$

where  $r_{ik}$  is the Haberman residual,  $\theta_{ik}$  is the odd ratio, and the third equation represents a one tailed Fisher exact test. Furthermore, c is the selected level of significance, normally 0.05)

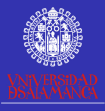

# Statistical dependence

Measurement

#### [Interactive](#page-0-0) Graphs with Stata M.E.& C.C.

#### [Types](#page-8-0)

• Haberman residuals  $(r_{ik})$  with normal distribution may be used to assess statistically conditional events:

$$
r_{jk} = \frac{f_{jk} - \frac{f_{jj}f_{kk}}{n}}{\sqrt{\frac{f_{jj}f_{kk}(n - f_{jj})(n - f_{kk})}{n^3}}}
$$

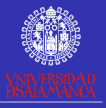

#### <span id="page-11-0"></span>Graph Definition

#### [Interactive](#page-0-0) Graphs with Stata M.E.& C.C.

#### [Graphs](#page-11-0)

• "A graph  $G$  consist of two sets of information: a set of Nodes (events),  $\mathcal{N} = \{n_1, n_2, ..., n_g\}$ , and a set of lines (adjacencies),  $\mathcal{L} = \{l_1, l_2, ..., l_L\}$  between pair of nodes ". (Wasserman and Faust 1994).

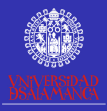

### <span id="page-12-0"></span>**Adjacencies**

#### Elaboration of the adjacency matrices

[Interactive](#page-0-0) Graphs with Stata

M.E.& C.C.

**[Adjacency](#page-12-0)** 

• From the residual matrix, an adjacency  $J \times J$  matrix **A** may be elaborated with all the elements equal to 0, but 1 in the case where  $r_{ik}$  is significantly below the level c.

$$
\mathbf{A}[j,k] = 1 \Leftrightarrow [P(r_{jk} \leq 0) < c] \wedge j \neq k
$$

- By extension, other adjacency matrices can be elaborated following
	- The mere coincidence criterion

$$
\mathbf{A}[j,k]=1\Leftrightarrow f_{jk}\geq 1
$$

• Or the conditional coincidence criterion

$$
\mathbf{A}[j,k] = 1 \Leftrightarrow [\mathrm{P}(r_{jk} \le 0) < 0.5] \wedge j \ne k
$$

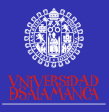

### <span id="page-13-0"></span>Graph representation

#### Fruchterman-Reingold layout

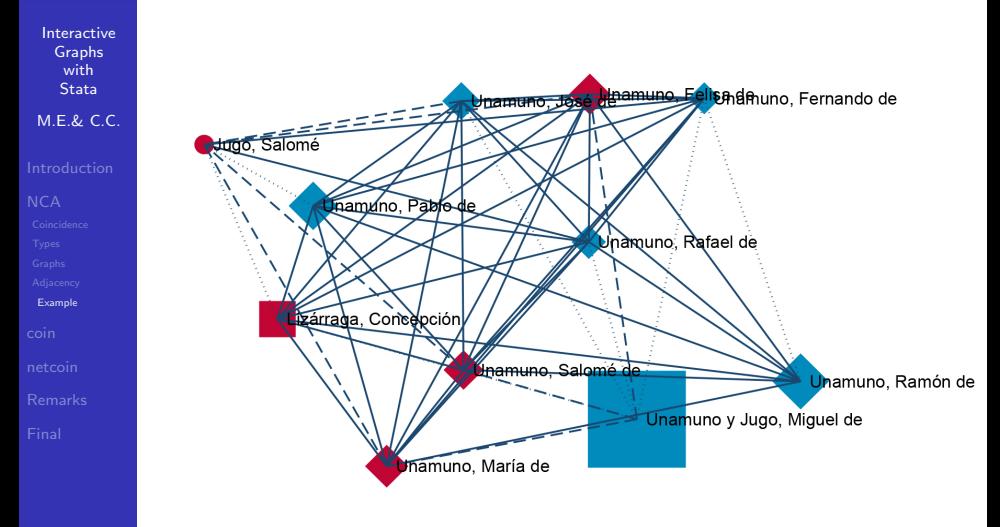

Provided and any Product of the contractors

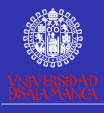

# <span id="page-14-0"></span>Social network programs

Stata program

[Interactive](#page-0-0) Graphs with Stata

M.E.& C.C.

- 
- 
- 
- 
- 
- 

#### [coin](#page-14-0)

- 
- 
- 
- Stata has no tools for SNA.
- However, some advanced users have begun to write some routines. I wish to highlight the following works from which I have obtained insights:
	- Corten (2010) wrote a routine to visualize social networks [netplot].
	- Mihura (2012) created routines (SGL) to calculate networks centrality measures, including two Stata commands [netsis and netsummarize].
	- Afterwards, White (2013) presented a suite [network] of Stata programs for meta-analysis which includes the network graphs of Anna Chaimani in the UK. users group meeting.
	- And Grund (2013-2018, forthcoming) have presented a collection of programs to plot and analyze social networks [nwcommands].

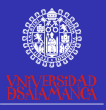

#### coin What is it?

[Interactive](#page-0-0) Graphs with Stata

- M.E.& C.C.
- 
- 
- 
- 
- 
- [coin](#page-14-0)
- 
- 
- 
- coin is an ado program in its development phase, which is capable of performing coincidence analysis.
- Its input is a dataset with scenarios as rows and events as columns.
- Its outputs are:
	- Different matrices (frequencies, percentages, residuals (3), distances, adjacencies and edges).
	- Several bar graphs, network graphs (circle, mds, pca, ca, biplot) and dendrograms (single, average, waverage, complete, wards, median, centroid).
	- Measures of centrality (degree, closeness, betweenness, information) (eigenvector and power)
	- Options to export to excel and .csv files.
- Its syntax is simple, but flexible. Many options such as output, bonferroni, p value, minimum, special event, graph controls, ...

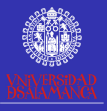

# Command

coin

#### [Interactive](#page-0-0) Graphs with Stata

M.E.& C.C.

- 
- 
- 
- 

#### [coin](#page-14-0)

- 
- 
- 

# $\text{coin }$  varlist  $\lfloor if \rfloor \lfloor in \rfloor$   $\lfloor weight \rfloor$   $\rfloor$  , options  $\lfloor$

Options can be classified into the following groups:

- Outputs: f, g, v, h, e, r, s, n, ph, o, po, pf, t, a, d, l, c, all, x, xy.
- Controls: head(varlist), variable(varname), ascending, descending, minimum  $(\#)$ , support $(\#)$ , pvalue $(\#)$ , levels( $# #$ ), bonferroni, lminimum( $#$ ), iterations( $#$ ).
- Plots
	- Bar: bar, cbar(varname)
	- Graph: plot(circle|mds|ca|pca|biplot)
	- Dendrograms: dendrogram(single|complete|average|wards)

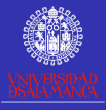

Coincidences matrix of Unamuno's nuclear family

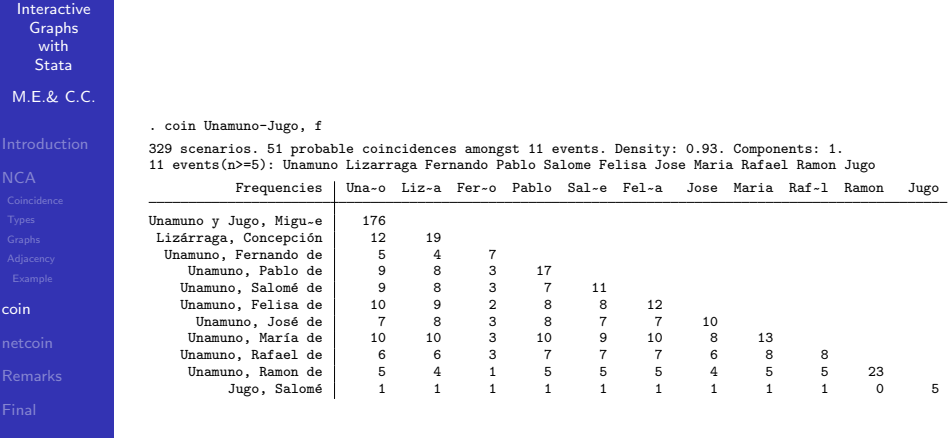

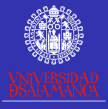

Haberman's residuals matrix of Unamuno's nuclear family

[Interactive](#page-0-0) Graphs with Stata

M.E.& C.C.

#### [coin](#page-14-0)

. coin Unamuno-Jugo, normalized 329 scenarios. 51 probable coincidences amongst 11 events. Density: 0.93. Components: 1.

11 events(n>=5): Unamuno Lizarraga Fernando Pablo Salome Felisa Jose Maria Rafael Ramon Jugo

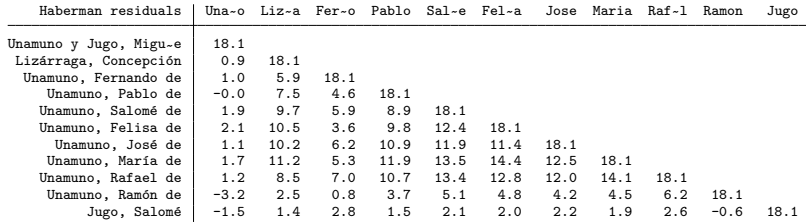

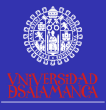

Adjacency matrix from Haberman's residuals matrix

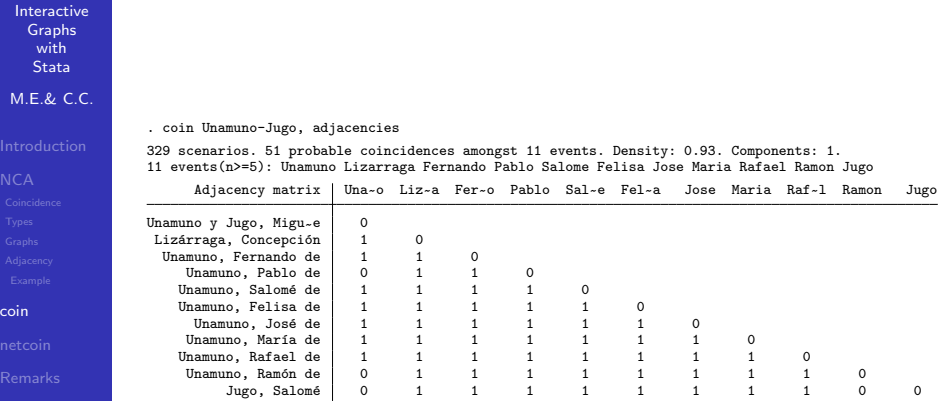

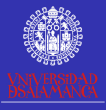

Adjacency matrix from significant Haberman's residuals matrix

#### [Interactive](#page-0-0) Graphs with Stata

M.E.& C.C.

[coin](#page-14-0)

. coin Unamuno-Jugo, adjacencies pvalue(.05)

329 scenarios. 44 statistically probable(p<=.05) coincidences. Density: 0.80. Components: 1. 11 events(n>=5): Unamuno Lizarraga Fernando Pablo Salome Felisa Jose Maria Rafael Ramon Jugo

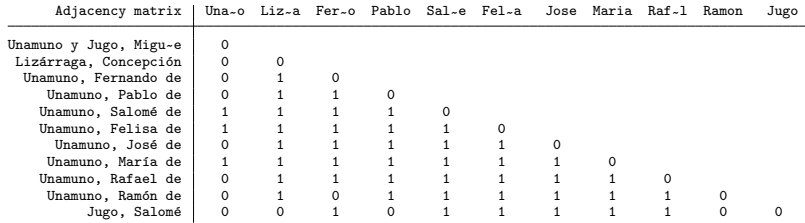

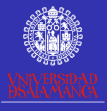

Links list

#### [Interactive](#page-0-0) Graphs with Stata

M.E.& C.C.

 $NCA$ 

[coin](#page-14-0)

. coin Unamuno-Jugo, list key(normalized) lminimum(10)

329 scenarios. 51 probable coincidences amongst 11 events. Density: 0.93. Components: 1. 11 events: Unamuno Lizarraga Fernando Pablo Salome Felisa Jose Maria Rafael Ramon Jugo

N Edge

-------- ---------------------------------------- 14.38 Unamuno, Felisa de <-> Unamuno, María de 14.12 Unamuno, Mar´ıa de <-> Unamuno, Rafael de 13.48 Unamuno, Salomé de <-> Unamuno, María de 13.40 Unamuno, Salom´e de <-> Unamuno, Rafael de 12.81 Unamuno, Felisa de <-> Unamuno, Rafael de 12.54 Unamuno, José de <-> Unamuno, María de 12.43 Unamuno, Salom´e de <-> Unamuno, Felisa de 12.00 Unamuno, José de <-> Unamuno, Rafael de 11.93 Unamuno, Pablo de <-> Unamuno, María de 11.91 Unamuno, Salomé de <-> Unamuno, José de 11.37 Unamuno, Felisa de <-> Unamuno, José de 11.22 Lizárraga, Concepción <-> Unamuno, María de 10.86 Unamuno, Pablo de <-> Unamuno, José de 10.65 Unamuno, Pablo de <-> Unamuno, Rafael de 10.47 Lizárraga, Concepción <-> Unamuno, Felisa de 10.22 Lizárraga, Concepción <-> Unamuno, José de

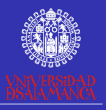

#### <span id="page-22-0"></span>netcoin What is it?

[Interactive](#page-0-0) Graphs with Stata

M.E.& C.C.

[netcoin](#page-22-0)

- netcoin is a new ado command in its development phase, which is capable of create interactive graphs in html format.
- Its input is a dataset with scenarios as rows and events as columns.
- It can also use another dataset with the characteristics of the events
- Its output is an interactive graph in html format.
- Its syntax is very simple as it uses coin to calculate its statistics.

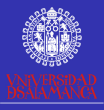

### Command

netcoin

#### [Interactive](#page-0-0) Graphs with Stata

M.E.& C.C.

[netcoin](#page-22-0)

 ${\sf netcoin}$   ${\sf varlist}$   $\big\lfloor if \big\rfloor$   $\big\lfloor in \big\rfloor$   $\big\lfloor weight \big\rfloor$   $\big\lfloor using$   $\it filename \big\rfloor$ [, options]

Options can be classified into the following groups:

- Controls: minimum(#) directory(dirname) language(en|es|ca)
- Outputs (only if using): name (varname) label(varname) size(varname) color(varname) shape(varname) image(varname)

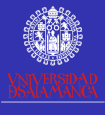

#### Process

#### From Stata to D3-JavaScript-html

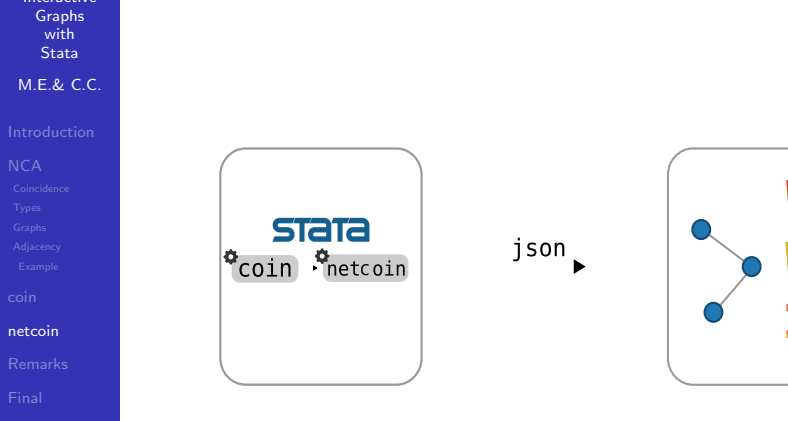

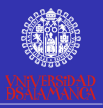

# **[Output](https://sociocav.usal.es/me/unamuno)**

#### Network representation of Unamuno's family album

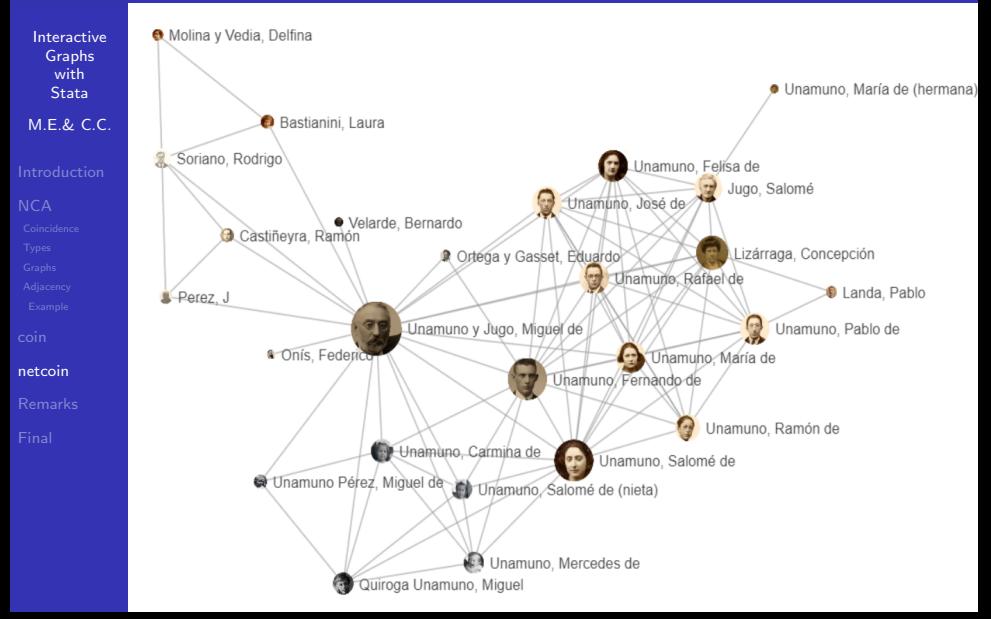

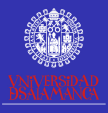

# <span id="page-26-0"></span>Remarks

#### About coincidence analysis

#### [Interactive](#page-0-0) Graphs with Stata

- M.E.& C.C.
- 
- 
- 
- 
- 
- 
- 
- 
- 
- [Remarks](#page-26-0)
- 
- We've proposed a manner of analyzing coincidences mixing different statistical tools.
- We think that the novelty of coincidence analysis is combining several techniques in order to represent data with interactive html graphs.
- This may be useful in analyzing dichotomous variables, but also to represent regressions, structural equation models and other networked graphs.
- We think that this approach could be extensively used with the aid of the coin, precoin, netcoin and other forthcoming programs.

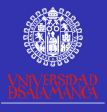

# Availability of coin and netcoin

Frame Subtitle

#### [Interactive](#page-0-0) Graphs with Stata

- M.E.& C.C.
- 
- 
- 
- 
- 
- 
- 
- 
- 
- [Remarks](#page-26-0)
- 
- If you are users of a version superior to the 11.2 of Stata, you can have a free copy of coin by typing:
	- net install coin, from(http://caring.usal.es/coinStata/)
- It is still a beta version, but it works reasonably well and it is being improved. It could be updated as follows:
	- adoupdate, update
- netcoin is more difficult to install as it requires to decompress JavaScript files.
- Comments and suggestions will be welcome!!

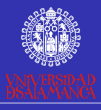

### <span id="page-28-0"></span>Last slide

**Thanks** 

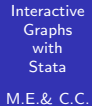

[Final](#page-28-0)

¡Gracias por la atención prestada! modesto@usal.es cristinacalvolopez@usal.es